# **Guide for searching OAJ Jurisprudence online**

(1) Type<http://unitesearch.un.org/results.php?tpl=oaj> in the URL address bar of your browser:

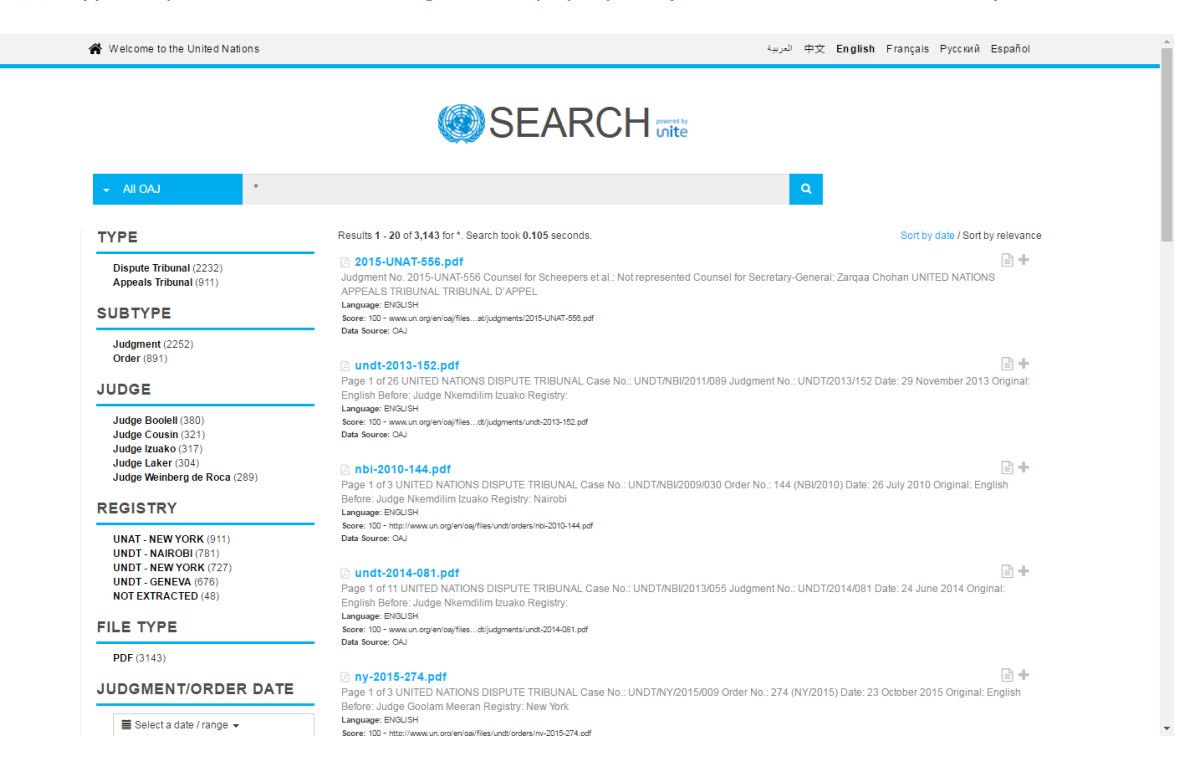

(2) Select from the left hand side the facets for your search and/or enter a full text search term(s): First select the facets on the left side for narrowing down the type of documents (if known) like language, DT or AT for example:

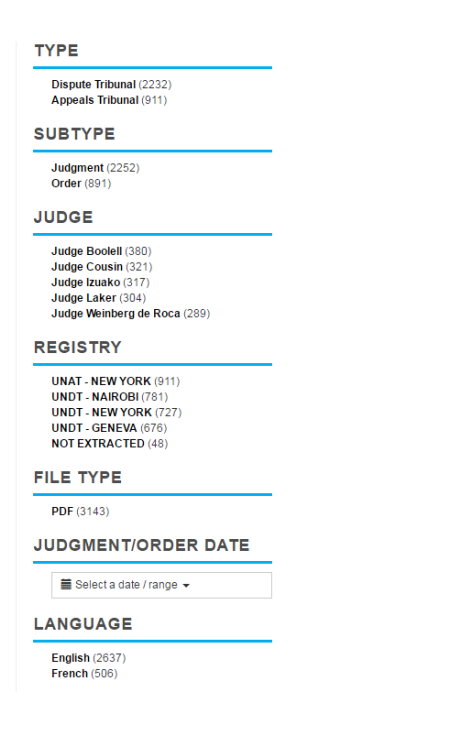

(3) Enter the full text term(s) and browse results:

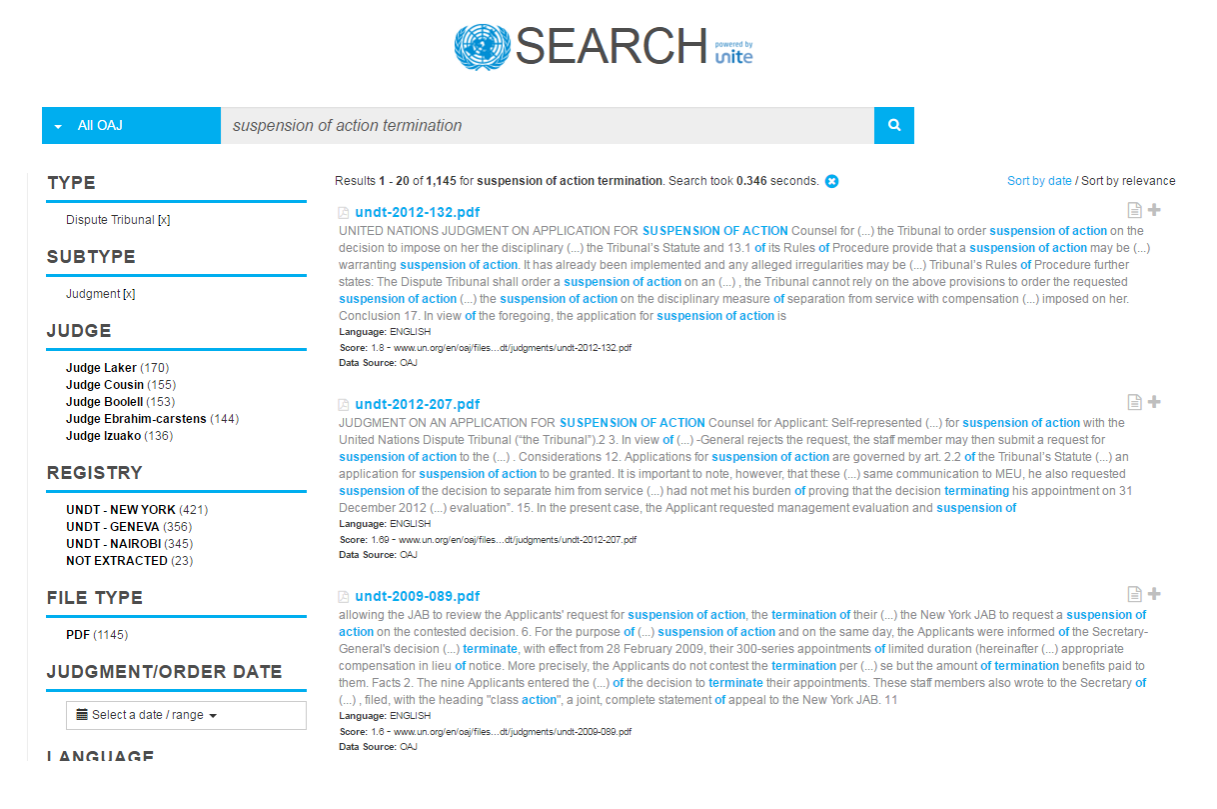

- (4) Guidelines for full text search:
	- **a. Terms**

A query is broken up into terms and operators. There are two types of terms: Single Terms and Phrases.

A Single Term is a single word such as "termination" or "employment".

A Phrase is a group of words surrounded by double quotes such as "suspension of action".

Multiple terms can be combined together with Boolean operators to form a more complex query: "suspension of action" AND ("Haiti" OR "Burundi")

The above query basically searches the repository for all documents that contain the phrase "suspension of action" and have an additional reference such as either "Haiti" or "Burundi".

## **b. Wildcard Searches**

The search engine supports single and multiple character wildcard searches within single terms (not within phrase queries).

To perform a single character wildcard search use the "?" symbol.

To perform a multiple character wildcard search use the "\*" symbol.

The single character wildcard search looks for terms that match that with the single character replaced. For example, to search for "text" or "test" you can use the search:

te?t

Multiple character wildcard searches looks for 0 or more characters. For example, to search for MINUSTAH or MINUSMA, you can use the search:

MINUS\*

You can also use the wildcard searches in the middle of a term.

te\*t

Note: You cannot use a \* or ? symbol as the first character of a search.

## **c. Fuzzy Searches**

The search engine supports fuzzy searches based on the Levenshtein Distance, or Edit Distance algorithm. To do a fuzzy search use the tilde, "~", symbol at the end of a Single word Term. For example to search for a term similar in spelling to "position" use the fuzzy search:

position~

This search will find terms like position and portion.

An additional (optional) parameter can specify the required similarity. The value is between 0 and 1, with a value closer to 1 only terms with a higher similarity will be matched. For example:

position~0.8

The default that is used if the parameter is not given is 0.5.

#### **d. Proximity Searches**

The search engine supports finding words are a within a specific distance away. To do a proximity search use the tilde, "~", symbol at the end of a Phrase. For example to search for a "termination" and "MINUSTAH" within 100 words of each other in a document use the search:

"termination MINUSTAH"~100

#### **e. Boosting a Term**

The search engine provides the relevance level of matching documents based on the terms found. To boost a term use the caret, "^", symbol with a boost factor (a number) at the end of the term you are searching. The higher the boost factor, the more relevant the term will be.

Boosting allows you to control the relevance of a document by boosting its term. For example, if you are searching for

## Employment termination

and you want the term "termination" to be more relevant boost it using the  $\wedge$ symbol along with the boost factor next to the term. You would type:

## Employment termination^4

If you want Employment to be more prominent in the search results then simply write: Employment^4 termination

This will make documents with the term Employment appear more relevant in the search results. You can also boost Phrase Terms as in the example:

"suspension of action"^4 "mission assignment"

By default, the boost factor is 1. Although the boost factor must be positive, it can be less than 1 (e.g. 0.2)

# **f. Boolean Operators**

Boolean operators allow terms to be combined through logic operators. The search engine supports AND, "+", OR, NOT and "-" as Boolean operators (Note: Boolean operators must be ALL CAPS).

The OR operator is the default conjunction operator. This means that if there is no Boolean operator between two terms, the OR operator is used. The OR operator links two terms and finds a matching document if either of the terms exist in a document. This is equivalent to a union using sets. The symbol || can be used in place of the word OR.

To search for documents that contain either "administrative decision" or just "administrative" use the query:

"administrative decision" administrative

# or

"administrative decision" OR administrative

## AND

The AND operator matches documents where both terms exist anywhere in the text of a single document. This is equivalent to an intersection using sets. The symbol && can be used in place of the word AND.

To search for documents that contain "administrative decision" and "separation package" use the query:

"administrative decision" AND "separation package"

# **NOT**

The NOT operator excludes documents that contain the term after NOT. This is equivalent to a difference using sets. The symbol ! can be used in place of the word NOT.

To search for documents that contain "administrative decision" but not ""separation package" use the query:

"administrative decision" NOT "separation package"

Note: The NOT operator cannot be used with just one term. For example, the following search will return a list of documents with no term "staff" in them:

## NOT "staff"

-

The "-" or prohibit operator excludes documents that contain the term after the "-" symbol.

To search for documents that contain "administrative decision" but not "separation package" use the query:

"administrative decision" -"separation package"

#### Grouping

The search engine supports using parentheses to group clauses to form sub queries. This can be very useful if you want to control the boolean logic for a query.

To search for either "administrative" or "decision" and "separation" use the query:

(administrative OR decision) AND separation

This eliminates any confusion and makes sure you that website must exist and either term administrative or decision may exist.